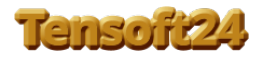

# Handbuch Fragen zu Tensoft24:

Es können Tennisplätze, Plätze in Tennishallen, Kegelbahnen und Squashanlagen reserviert werden.

## Welche Berechtigungen gibt es:

- Master = Ein oder mehrere Mitglieder des Vereins welche bei Tensoft24 alle Rechte haben. (Verwaltet die Stammdatenanlage, Preise, Statistik, Rundschreiben, Kassabuch und vieles mehr.)
- Personal = Das Personal kann Mitglieder, Gast, Punkte, mehrfach\* und Namensreservierungen\* durchführen.
- Benutzer = Ist ein Mitglied des Vereins und kann reservieren, Mitgliederliste, Event und Partnersuche durchführen.

## Welche reservierungsarten gibt es:

Single, Doppel, nach Name\*, mehrfach\*(Turnier, Abo, Kurs…),Gast und Punktekarten.

## Wie kann reserviert werden:

- Eine einmalige Reservierung (Ferien-Gast) kann per Telefon durch das Personal durchgeführt werden.
- Mitglieder haben einen PIN und den Link zu Tensoft24 und reservieren online vom PC, Handy, Tablet oder am Terminal im Vereinshaus.
- Wenn es im Vereinshaus oder in der Halle ein Personal gibt, so kann dieses alle Reservierungen durchführen
- Gastspieler müssen sich auf der Homepage des Vereins registrieren und bekommen dann per Mail einen Pin. (Wenn sich ein Gast registriert hat, wird auch zur Info ein Mail an den Master gesendet.) Für Gastspieler können auch Regeln\* eingestellt werden.
- Punktekarten werden vom Personal angelegt und der Spieler bekommt einen Pin. Dieser reserviert dann über die Homepage oder über den Link von Tensoft24. (Für Punktekartenspieler können auch Regeln\* eingestellt werden.)
- Wer einen PIN hat, kann auch am Terminal im Vereinshaus reservieren.

#### Was wird zum online Reservieren benötigt:

 Es kann am PC, Handy oder Tablet reserviert werden. Man benötigt nur einen Internetzugang und einen Browser. Es muss keine App installiert werden, sondern nur der Link von Tensoft24 in den Browser eingegeben werden. Für die Anmeldung in Tensoft24 wird ein 4stelliger PIN benötigt.

#### Woher bekomme ich diesen Pin:

- Den PIN für die Anmeldung gibt der Master seinen Mitgliedern bei der Datenanlage bekannt.
- Ein Punktekartenspieler bekommt den Pin vom Master oder Vereinspersonal.
- Ein Ferien-Gast kann beim Vereinspersonal oder bei der Rezeption des Hotels reservieren lassen (kein Pin erforderlich)
- Ein Gast kann sich aber auch auf der Homepage anmelden und bekommt dann per Mail einen PIN gesendet.

## Wie reservieren Abo Spieler:

 Abo Spieler werden am Beginn der Saison vom Master oder vom Vereinspersonal für die gesamte Saison eingetragen (Mehrfachreservierung\*).

## Was kann im Wochenplan alles angezeigt werden:

- Der Wochenplan ist sowohl Termin- als auch Reservierungsübersicht. Die Übersicht und Lesbarkeit der Namen und Reservierungen sind nur dann gegeben (besonders am Handy), wenn auch für jeden Platz ein eigener Wochenplan angezeigt wird. Der Wochenplan beginnt immer in der linken Spalte mit dem aktuellen Datum. Der Wochenplan kann um 7 Tage nach vor oder zurück angezeigt werden. (In der Standard Einstellung sind nur 14 Tage erlaubt).
- Verschiedene Einstellungen ermöglichen es, nur reserviert in Rot oder frei in Grün sondern auch Texte der Mehrfachreservierung\*, Namen der Spieler ob Single oder Doppel sowie auch Namen der Gast und Punktekarten Spieler anzuzeigen.
- Im Wochenplan kann auch gesehen werden ob ein Gast- oder Punktespieler reserviert hat. Weiters ist auch sichtbar ob diese bezahlt haben(Grün) oder noch nicht bezahlt haben (Rot). Somit ist für das Personal der Wochenplan die Übersicht über alle wichtigen Informationen. Namensreservierungen ohne Preis sind (Weiß).
- Die Farben für die Mehrfachreservierung\* sind unter dem Menü Mehrfach-Reservierung-Texte einstellbar.
- Der Wochenplan kann auch auf eine ½ Stunden Anzeige eingestellt werden.
- Die Uhrzeitanzeige kann je nach Einstellung von 6:00 24:00 angezeigt werden.
- Kein Mosaik sehr übersichtlich und gut zu lesen und zu bedienen.
- Natürlich können im Wochenplan die hinterlegten Preise pro Wochentag und Uhrzeit eingesehen werden.

## Welche Programmteile gibt es in Tensoft24

- Tensoft24 = Reservierung, Wochenplan, Mitgliederliste, Rangliste, Event (siehe eigene Beschreibung) sowie Partnersuche für den Benutzer. Für den Master gibt es dann ein eigenes Menü zum Verwalten die Stammdatenanlage,Preise, Texte, Events, Statistik, Rundschreiben, Kassabuch, Finanzen, Regeln, Rangliste und vieles mehr.
- **Terminalprogramm** = Hier wird der Wochenplan angezeigt und es kann jeder der einen PIN hat sofort reservieren. Das Terminalprogramm kann in der Homepage aufgerufen oder auch auf einem Tablet, Laptop, PC im Vereinshaus verwendet werden. Terminalprogramm ist Termin und Reservierungsübersicht in einer Anzeige. Auch für jene Mitglieder die lieber am Tennisplatz reservieren oder kein Smartphone besitzen. Für ein Personal, Kellner(in) in einer Tennishalle ist das Terminalprogramm für alle notwendigen Tätigkeiten der Reservierungen unverzichtbar.
- Wochenplan für die Homepage = Hier kann in der Homepage der Wochenplan angezeigt werden. Es ist nur eine Anzeige und es ist keine Reservierung möglich. Kann auch auf einen externen Monitor oder TV Gerät am Tennisplatz als Übersicht verwendet werden.

# Kann ich auch meine Sponsoren Anzeigen:

 Ja, es können in Tensoft24 auf der ersten Seite alle ihre Sponsoren-Logo angezeigt werden. Somit finanziert sich Tensoft24 von selbst.

# Was ist die Event Anmeldung:

 Der Master kann ein Event anlegen. Z.B.: Turnier, Kinderkurs, Platzarbeiten usw.. Die Mitglieder sehen im Hauptmenü unter Tennispartner sofort ob ein Event vorhanden ist. Jeder der daran teilnehmen will kann sich gleich online Anmelden. Der Master erspart sich somit Listen zum Eintragen im Vereinshaus anzuschlagen. Weiters sieht auch gleich jedes Mitglied online wer sich auch angemeldet hat.

#### Was ist die Partnersuche:

 Mitglieder die einen Partner suchen können sich unter Partnersuche online mit Datum und Zeit eintragen. Jedes Mitglied kann somit in dieser Liste nachsehen wer gerade einen Partner sucht.

# Was ist die Mitgliederliste:

 Alle Mitglieder können sich die Mitgliederliste ansehen. Angezeigt werden Vorname, Nachnahme, Telefon, Handy und die Mailadresse. (Die Spalten die für die Mitglieder sichtbar sind können nach Wunsch ausgeblendet werden.) Der Master kann selektieren welche Daten er sehen will.

# Rangliste:

 Der Master kann verschiedene Ranglisten erstellen und aktualisieren. Die Benutzer (Mitglieder) können diese dann einsehen.

## Mail an Tensoft24:

 Jedes Mitglied hat die Möglichkeit einen Kontakt zu Tensoft24 per Mail herzustellen. Auch für uns Software Entwickler ist es wichtig das wir Anregungen oder auch Kritik bekommen.

# Alles was der Master einstellen kann:

#### Wozu die Mehrfachreservierung Texte

 Hier kann der Master die Texte, Farbe und die Erlaubnis ob dieser Text in der Statistik berechnet werden soll einstellen. Diese Texte können dann bei der Mehrfachreservierung ausgewählt werden und somit dann im Wochenplan angezeigt.

#### Wozu die Mitgliedergruppenwartung:

 Bevor die Mitglieder angelegt werden, müssen die Mitgliedergruppen eingegeben werden. Am besten man gibt diese aufgrund der Preisliste ein. Z.B.: Erwachsene, Kinder bis 12J, Jugendliche bis 18J, Senjoren usw.. Bei der Mitgliederanlage muss dann jedem Mitglied eine Gruppe zugeordnet werden. Verwendet werden diese Gruppen für die Statistik, SMS und Mail senden und vieles andere mehr….

#### Was sind Mitgliedergruppen Regeln:

 Hier können Mitgliedergruppen nach Zeit gesperrt werden. z.B.: Kinder dürfen ab 16:00 nicht mehr spielen, weil dann die Plätze für die Feierabend Spieler freigehalten werden sollen.

#### Wozu die Texte Wartung:

 Texte die das System benötigt werden hier angelegt. Ende Gastreservierung = ist ein System Text. Dieser Text wird bei einer Gastreservierung über das Terminalprogramm dem Gast angezeigt. Z.B.: Wo der Schlüssel ist, wo bezahlt werden kann, Telefonnummer vom Master usw..

Ende Punktereservierung = ist ein System Text. Dieser Text wird bei einer Punktekartenreservierung über das

Terminalprogramm dem Gast angezeigt. Z.B.: Wo der Schlüssel ist, wo bezahlt werden kann, Telefonnummer vom Master usw..

Hier können auch die Texte für ein neues Event eingegeben oder ein Event wieder gelöscht werden.

Als Zuordnung sollte ein neuer Event auf "event" eingestellt werden.

#### Wozu ein Protokoll:

 Das Protokoll dient den Master dazu gewisse Aktivitäten der Mitglieder nachvollziehen zu können. Es dient nicht zur Kontrolle sondern es können damit auch Unklarheiten bereinigt werden.

## Datensicherung wozu das ?

 Jeder Nutzer einer Software ist selbst für die Datensicherung verantwortlich. Diese sollte in gewissen Abständen immer wieder durchgeführt werden.

## Email /SMS Rundschreiben:

 Mit diesem Programm können Email nach Mitglieder Gruppen versendet werden. z.B.: Mail wegen Kinderkurs an alle Mitglieder die der Gruppe "Kinder" zugeteilt sind, senden.

Es können aber auch Mitteilungen per SMS versendet werden.

## Diverse Tools:

Mitglieder bezahlt Ja/Nein setzen:

Tensoft24 hat die Möglichkeit das Mitglieder die noch nicht bezahlt haben auch nicht reservieren können.

In der Mitgliederwartung gibt es das Feld "Bezahlt im Jahr" wenn hier das aktuelle Jahr eingetragen ist kann der Spieler reservieren. Bei Jahreswechsel steht dann aber das alte Jahr in diesem Feld und somit kann keiner mehr reservieren.

## Jetzt gibt es 2 Möglichkeiten:

1) Will man diese Sperre das nur Spieler reservieren können die auch bezahlt haben, dann sollte man

bei jenen die bezahlt haben das Feld "Bezahlt im Jahr" in der Mitglieder Wartung auf das aktuelle Jahr stellen.

Somit ist die Sperre aufgehoben und das Mitglied kann reservieren.

2) Will man diese Sperre (Kontrolle) nicht haben, dann gibt es das Toll Mitglieder bezahlt Ja/Nein setzen:

Mit diesen Toll können alle Mitglieder auf das aktuelle Jahr gesetzt werden und können somit sofort reservieren.

# Terminal Refresh Zeit:

 Beim Terminalprogramm gibt es auch die Funktion einer automatischen Aktualisierung des Wochenplanes. Diese Refresh Zeit kann hier ausgeschalten oder eingestellt werden.

# Terminal Auflösung:

Hier kann die Bildschirmauflösung für das Terminalprogramm eingestellt werden.

#### Wo sind Preise einzugeben:

 Unter dem Menü Finanzen können Preise und Sonderpreise eingegeben werden. Preiswartung: Hier kann für jede Stunde und jeden Wochentag pro Platz ein Preis eingegeben werden. Sonderpreiswartung: Hier können Sonderpreise angelegt werden. z.B.: Trainer, Bundesherr, Studenten usw. haben einen Sonderpreis. Dieser Preis kann dann unter der "Namen Reservierung" ausgewählt werden. Es handelt sich dabei nicht um Mitglieder.

## Kassabuchwartung:

 Hier können Ein und Ausgänge händisch verbucht werden. Mitglieder die bezahlt haben können hier gebucht werden. Gast und Punktspieler werden bei der Anmeldung automatsch gebucht.

#### Punkte/Gästewartung:

Hier kann der Master oder das Personal Gast oder Punktespieler anlegen.

# Über Tensoft24:

- Tensoft24 ist eine Client-Server Applikation und somit ist am PC, Handy oder Tablet keine Installation nötig. Update können somit ohne lästigen Download von Tensoft24 direkt am Server durchgeführt werden. Tensoft24 ist somit Weltweit per Internet erreichbar. Bei der Entwicklung von Tensoft24 war es eine wichtige Aufgabe alle Eingaben mit einer Touch Funktion zu programmieren. Somit wird für die Reservierung keine Tastatur benötigt. Die Bedienung ist so selbsterklärend, wie wenn man vom Bankomat Geld behebt.
- **·** Eine Demo Version kann über die Homepage http://www.tensoft24.eu oder per Mail angefordert werden. Wenn sie Tensoft24 im Echtbetrieb testen wollen, dann kann auch eine gratis und unverbindliche Testversion installiert werden. Diese ist eine vollständige Lizenz mit eigener wunsch-Domäne und ist nur durch ein Ablaufdatum begrenzt. Die Daten die bereits eingegeben wurden können wenn es so gewünscht wird, in eine Lizenz übernommen werden.
- Wenn sie ihre Mitglieder in einem von Tensoft24 vorgegebenen Excel Format bereitstellen so können diese einmalig in Tensoft24 importiert werden.
- Die Datenbank ist bei einem Österreichischen Provider installiert und somit ist für ihre Datensicherheit gesorgt.

#### Erklärungen:

Mehrfachreservierung.

- Mehrfach\* = Der Master oder das Vereinspersonal kann mehrere Stunden pro Tag (z.B. Kurs) oder Termine über die gesamte Saison (Abo) durchführen. Dazu kann der Text individuell angelegt werden. ( Eingabe Möglichkeit = Platz, Wochentag(Optional), von-bis Datum und von-bis Zeit. Für die Plätze die einen Wochenplan für je ½ Stunde haben gibt es eine eigene
- Nach Name\* = Der Master oder das Vereinspersonal kann eine Reservierung auch nur nach Namen durchführen.(Wird meistens bei Kegelbahnen oder Squash Anlagen verwendet.
- Regeln\* = Für alle Regeln gibt es eine eigene Beschreibung. Unter Master-Menü und Diverse Tools ist diese Beschreibung zu finden.

Viel Spaß mit **Tansoft24** © By Wolfgang Buchinger A-3671 Marbach an der Donau Frieseneggstraße 20 Homepage: http://www.tensoft24.eu Mail: software.tennis@gmail.com Tel: +43 664 73067911